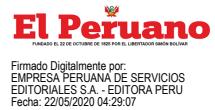

#### **El Peruano** / Viernes 22 de mayo de 2020 **NORMAS LEGALES 21**

Administrativo de Gestión de Recursos Humanos, ejerciendo la atribución normativa, que comprende la potestad de dictar, en el ámbito de su competencia, normas técnicas, directivas de alcance nacional y otras normas referidas a la gestión de los recursos humanos del Estado;<br>Que, a

través de la Resolución de Presidencia Ejecutiva Nº 312-2017-SERVIR/PE, se aprobó la Directiva Nº 004-2017-SERVIR-GDSRH "Normas para la Gestión del Proceso de Diseño de Puestos y Formulación del Manual de Perfiles de Puestos - MPP", que tiene por finalidad que las entidades públicas cuenten con perfiles de puestos ajustados a las necesidades de los servicios que prestan y que les permitan gestionar los demás procesos del Sistema; lo cual contribuye a la mejora continua de la gestión de los recursos humanos en el Estado y al fortalecimiento del servicio civil;

Que, en el acápite i) del literal a), del artículo 20 de la citada Directiva, se dispone la obligación de elaborar perfiles de puestos no contenidos en el MPP, para la contratación de servidores bajo los regímenes regulados por los Decretos Legislativos Nº 276, 728 y 1057, en aquellas entidades públicas que no cuenten con resolución de inicio del proceso de implementación para el nuevo régimen;

Que, de conformidad con lo dispuesto en el literal d), del artículo 21 de la Directiva Nº 004-2017-SERVIR-GDSRH, el titular de la entidad o la autoridad competente formaliza la incorporación de los perfiles de puestos al MOF y deja sin efecto la correspondiente descripción del cargo en el MOF;

Que, sobre el particular, el literal j) del artículo IV del Título Preliminar del Reglamento General de la Ley Nº 30057, Ley del Servicio Civil, aprobado mediante Decreto Supremo Nº 040-2014-PCM, concordante con el literal m) del artículo 5 de la mencionada Directiva, establece que, para efectos del Sistema Administrativo de Gestión de Recursos Humanos, se entiende que el Titular de la entidad es la máxima autoridad administrativa; sobre esta base, en el caso de la Sunarp, según el artículo 11 del Reglamento de Organización y Funciones – ROF aprobado con Decreto Supremo Nº 012.2013-JUS, la máxima autoridad administrativa es la Secretaría General;

Que, mediante la Resolución Nº 109-2018-SUNARP/ SN del 23 de mayo de 2018, se dispone que desde la entrada en vigencia del Decreto Supremo Nº 054-2018- PCM, la denominación de la Secretaría General de la entidad debe ser Gerencia General para todos sus efectos, en cumplimiento de lo previsto en la Tercera Disposición Complementaria Final del citado Decreto Supremo;

Que, asimismo, el artículo 23 de la Directiva Nº 004-2017-SERVIR-GDSRH, establece que en caso los requisitos del perfil de puesto difieran del clasificador de cargos de la entidad, este último deberá modificarse en función al nuevo perfil del puesto;

Que, bajo ese contexto, la Oficina General de Recursos Humanos mediante Informe Técnico Nº 081-2020-SUNARP/OGRH, sustenta y remite la propuesta de actualización del perfil de puesto de la plaza de Asesor/a del Superintendente Nacional conforme al procedimiento previsto en la Directiva Nº 004-2017-SERVIR-GDSRH;

Que, por su parte la Oficina General de Planeamiento y Presupuesto, mediante Memorándum Nº 481-2020-SUNARP/OGPP, emite opinión favorable del proyecto de perfil del puesto; al encontrarse adecuado a las necesidades institucionales y acordes con los documentos de gestión institucional existente guardando coherencia con las funciones descritas en el artículo 9 del ROF de la Sunarp;

Que, por tales consideraciones, la Oficina General de Asesoría Jurídica, con el Informe Nº 224-2020-SUNARP/ OGAJ, concluye que resulta procedente emitir el acto que formalice la aprobación e incorporación del perfil de puesto correspondiente a la plaza de Asesor/a del Superintendente Nacional, en el Manual de Organización y Funciones de la Sede Central, debiéndose dejar sin efecto la descripción del cargo señalado en el MOF de la Sede Central y modificar el Clasificador de Cargos de la Sunarp;

De conformidad con lo establecido en el literal r) del artículo 12 del Reglamento de Organización y Funciones de la Sunarp, aprobado mediante Decreto Supremo Nº 012-2013-JUS; y la Directiva Nº 004-2017-SERVIR-GDSRH "Normas para la Gestión del Proceso de Diseño de Puestos y Formulación del Manual de Perfiles de Puestos - MPP", aprobada con Resolución de Presidencia Ejecutiva Nº 312-2017-SERVIR/PE; con el visado de la Oficina General de Recursos Humanos, Oficina General de Planeamiento y Presupuesto y la Oficina General de Asesoría Jurídica, y;

# SE RESUELVE:

#### **Artículo 1.- Formalizar la incorporación de Perfiles de Puesto.**

Formalizar la aprobación e incorporación del perfil de puesto correspondiente a la plaza de Asesor/a del Superintendente Nacional en el Manual de Organización y Funciones de la Sede Central de la Sunarp, conforme al Anexo Nº 01 que forma parte integrante de la presente resolución.

#### **Artículo 2.- Dejar sin efecto.**

Dejar sin efecto la descripción del cargo señalado en el Manual de Organización y Funciones de la Sede Central, correspondiente al perfil de puesto incorporado en el artículo 1 de la presente resolución.

#### **Artículo 3.- Modificación del Clasificador de Cargos.**

Aprobar la modificación del Clasificador de Cargos, de acuerdo al Anexo Nº 2, que forma parte integrante de la presente resolución, a fin de incorporar los requisitos mínimos de la plaza de Asesor/a del Superintendente Nacional.

#### **Artículo 4.- Publicación de la resolución.**

Disponer la publicación de la presente resolución en el diario oficial El Peruano. Asimismo, la presente resolución y anexos serán publicados en el Portal Institucional (www. sunarp.gob.pe) el mismo día de su publicación en el Diario Oficial.

Regístrese, comuníquese y publíquese.

LUIS A.CASTRO DIANDERAS Gerente General (e) Sunarp

**1866635-1**

# **PODER JUDICIAL**

# CORTES SUPERIORES DE JUSTICIA

Aprueban el "Protocolo para el uso de la Plataforma Virtual denominada Sistema de Requerimientos Judiciales Digital (SIREJUD) en la CSJ-LIMA NORTE", y ratifican Res. Adm. Nº 340-2020-P-CSJLIMANORTE-PJ

# **PresiDenCiA De lA Corte suPerior De JustiCiA De liMA norte**

#### **resoluCiÓn ADMinistrAtiVA nº 000379-2020-P-CsJliMAnorte-PJ**

Independencia, 21 de mayo de 2020

VISTO:

La Resolución Administrativa nº 340-2020<br>CSJLIMANORTE-PJ en adelante R.A. 340-2020 -P-CSJLIMANORTE-PJ en adelante R.A. 340-2020 (23/04/2020), el Oficio nº

PJ cursado por el señor Abraham Ezequiel TORRES LLANOS, Jefe de la Unidad de Servicios Judiciales (20/05/2020); y,

#### CONSIDERANDO:

1. En el marco del D.S. nº 008-2020-SA y D.S. nº 044-2020-PCM que declaran el Estado de Emergencia Sanitaria a nivel nacional por la existencia del COVID-19 en nuestro país, mediante el Decreto de Urgencia n.º 026-2020 se suspendieron los plazos procesales y administrativos por el lapso de quince (15) a partir del 16/3/2020, plazo que -finalmente- fue ampliado por D.S. n.º 083-2020-PCM (10/5/2020) por 14 días calendario, a partir del 11/5/2020 al 24/5/2020.

2. Para coadyuvar a la plena aplicación de las disposiciones del Decreto de Urgencia n.º 026-2020 que autoriza a los empleadores del sector público y privado a modificar el lugar de la prestación de servicios de todos sus trabajadores implementando el Trabajo Remoto, mediante R.A. 340-2020 se aprobó y oficializó el uso y aplicación de la plataforma virtual de atención al usuario denominado "*Sistema de Requerimientos Judiciales Digital – SIREJUD*", para la Sala Mixta y Juzgados Penales que laboran durante el Estado de Emergencia a nivel Nacional y Estado de Emergencia Sanitaria como órganos jurisdiccionales de emergencia en la Corte Superior de Justicia de LIMA NORTE a partir del 23/4/2020.

3. En tiempo posterior a aquella disposición, el Consejo Ejecutivo del Poder Judicial (CE-PJ) ha emitido la R.A. n.º 129-2020-CE-PJ, modificada por R.A. n.º 146-2020-CE-PJ, y la R.A. n.º 133-2020-CE-PJ, estableciendo la Mesa de Partes Electrónica (MPE) para la recepción de demandas y escritos en los expedientes judiciales electrónicos (EJE) y en los expedientes físicos (no EJE), durante el período de aislamiento por estado de emergencia nacional y en tiempo posterior al mismo.

4. En este ámbito, con el oficio que precede, el Jefe de Servicios Judiciales de la GAD/CSJ-LIMA NORTE, señor Abraham Ezequiel TORRES LLANOS, eleva la Propuesta de aprobación del Protocolo para el uso de la Plataforma Virtual Denominada "Sistema de Requerimientos Judiciales Digital" (SIREJUD) en la CSJ-LIMA NORTE, indicando que cumple dos objetivos: 1) garantizar la protección de la vida y la salud de las personas vinculadas a la presentación de documentos al Poder Judicial, evitando con ello su contagio con el COVID-19; 2) facilitar la presentación documentos y consulta de los procesos de manera virtual, básicamente para los procesos penales del NCPP, y en los procesos ajenos a aquel.

5. En dicho documento se informa que el SIREJUD, desde la fecha de su implementación hasta la actualidad, viene dando óptimos resultados en la atención a los usuarios judiciales. A la fecha se han presentado 889 solicitudes de acceso virtual, habiéndose registrado en el canal de la Mesa de Partes Virtual 270 requerimientos, 483 escritos en la sede central y 05 escritos en las subsedes de los órganos jurisdiccionales de este Distrito Judicial en los procesos del Código Procesal Penal, mientras que por el canal de Consultas e Informes Virtuales al Usuario se han registrado 1,317 atenciones.

6. Aquello revela que el SIREJUD es una herramienta tecnológica muy útil para la gestión de documentos de ingreso y trámite, principalmente, en materia penal de los órganos jurisdiccionales de emergencia, y como tal viene a constituir un instrumento subsidiario a la MPE establecida por el CE-PJ que no ha previsto dicho mecanismo para esta materia, por lo que en virtud de lo previsto en el artículo 90º, incisos 3) y 9) del TUO de la Ley Orgánica del Poder Judicial, se debe aprobar el Protocolo mencionado que -en suma- es una ampliación de los fundamentos por los que se aprobó inicialmente el uso del SIREJUD en la CSJ-LIMA NORTE; documento que se acompaña como adjunto a la presente resolución.

#### SE RESUELVE:

**Artículo Primero.-** APROBAR el "Protocolo para el uso de la Plataforma Virtual denominada Sistema

de Requerimientos Judiciales Digital (SIREJUD) en la CSJ-LIMA NORTE", cuyo contenido aparece en líneas posteriores a la presente resolución.

**Artículo segundo.-** RATIFICAR la Resolución Administrativa nº 340-2020-P-CSJLIMANORTE-PJ que aprobó y oficializó el uso y aplicación de la plataforma virtual de atención al usuario denominado "Sistema de Requerimientos Judiciales Digital – SIREJUD" en la CSJ-LIMA NORTE, ahora como instrumento subsidiario a la Mesa de Partes Electrónica (MPE) establecido en la R.A. n.º 133-2020-CE-PJ.

**Artículo tercero.-** DISPONER que la Gerencia de Administración Distrital, a través de la Unidad de Servicios Judiciales, la Coordinación de Informática, Administración del Módulo Penal, así como los Administradores y/o Coordinadores de las sedes judiciales de la CSJ-LIMA NORTE, brinden las facilidades que la aplicación de dicho protocolo requiera.

**Artículo Cuarto.-** ENCARGAR a la Oficina de Imagen Institucional la difusión de los alcances del Protocolo Virtual denominado Sistema de Requerimientos Judiciales Digital (SIREJUD), las redes sociales y otros medios alternativos de difusión.

**Artículo Quinto.-** PONER a conocimiento la presente resolución al Consejo Ejecutivo del Poder General del Poder Judicial, Gerencia de Informática del Poder Judicial, a la Oficina Desconcentrada de Control de la Magistratura, Gerencia de Administración Distrital, Administradores del Módulo Penal, Administradores y/o Coordinadores de sede, Coordinación de Informática, y de los interesados para los fines que pertinentes.

Regístrese, publíquese, comuníquese y cúmplase.

VICENTE AMADOR PINEDO COA Presidente

#### **ProtoColo PArA el uso De lA PlAtAForMA VirtuAl DenoMinADA sisteMA De reQueriMientos JuDiCiAles DiGitAl (sireJuD) en lA Corte suPerior De JustiCiA De liMA norte**

#### **i. oBJeto**

Establecer un mecanismo tecnológico alternativo para mantener la interacción entre los usuarios y los operadores de justicia en la Corte Superior de Justicia de Lima Norte, además evitar el contagio del COVID19 entre los usuarios y los trabajadores de este Distrito Judicial con el uso de esta aplicación SIREJUD, su desarrollado está alineado a lo dispuesto por la Resolución Administrativa Nº 000115-2020-CE-PJ, en el uso de medios tecnológicos, la Resolución Administrativa Nº 000147-2020-CE-PJ, plan para la vigencia y prevención COVID19. Asimismo, la Resolución Administrativa Nº 000340-2020-P-CSJLIMANORTE-PJ aprueba y oficializa el uso y aplicación de la plataforma virtual de atención al usuario denominada "Sistema de Requerimientos Judiciales Digital - SIREJUD", ,a efectos de que los operadores de justicia y el público usuario realicen un adecuado uso y control para la atención de requerimientos y escritos, utilizando medios tecnológicos contribuyendo con el cumplimiento de las medidas dispuestas para el aislamiento social obligatorio.

#### **ii. FinAliDAD**

a) Garantizar el aislamiento social obligatorio de la población en el marco de lo dispuesto en el Decreto Supremo Nº 044-2020-PCM.

b) Garantizar el cumplimiento de lo<br>puesto en la Resolución Administrativa Nº dispuesto en la Resolución Administrativa 000340-2020-P-CSJLIMANORTE-PJ.

c) Mantener la continuidad del servicio de justicia en la Corte Superior de Justicia de Lima Norte.

**El Peruano /** Viernes 22 de mayo de 2020 **NORMAS LEGALES 23**

# **iii. ÁMBito De APliCACiÓn**

El presente protocolo es de aplicación por el personal y el público usuario de la Corte Superior de Justicia de Lima Norte. El aplicativo informático SIREJUD conforme a la Resolución Administrativa Nº 000340-2020-P-CSJLIMANORTE-PJ esta configurada para la Sala Mixta y Juzgados Penales que laboran durante el Estado de Emergencia a nivel Nacional y Estado de Emergencia Sanitaria como órganos jurisdiccionales de emergencia. Así también, se precisa que el aplicativo permite ampliar su alcance a otras instancias como son Salas Civiles, Juzgados Especializados Civiles y Juzgados de Paz Letrado, dentro o fuera del estado de emergencia sanitaria, decretado por el Poder Ejecutivo.

### **iV. BAse leGAl**

• Resolución Administrativa Nº 084-2018-CE-PJ, "Lineamientos de audiencias realizadas en los Juzgados del Nuevo Código Procesal Penal, mediante el uso de videoconferencias y redes sociales" de fecha 14.03.2018.

• Resolución Administrativa Nº 000115-2020-CE-PJ, "Suspenden las labores del Poder Judicial en acatamiento al Estado de Emergencia Nacional establecido por Decreto Supremo Nº 044-2020-PCM" 16.03.2020

• Resolución Administrativa Nº 000051-2020-P-CE-PJ, "Autorizar a los Presidentes de las Salas Permanentes y Transitorias de la Corte Suprema de Justicia, no<br>mencionadas en la Resolución Administrativa Nº mencionadas en la Resolución Administrativa 115-2020-CE-PJ, a desarrollar las labores jurisdiccionales en la forma que se considere más eficaz, incluyendo el uso de medios tecnológicos, y dictan otras disposiciones". 31.03.2020

**Resolución Administrativa Nº**<br>
0-P-CSJLIMANORTE-PJ, "Aprueban y 000340-2020-P-CSJLIMANORTE-PJ, Oficializan el uso y aplicación de la plataforma virtual de atención al usuario denominada "Sistema de Requerimientos Judiciales Digital - SIREJUD". 23.04.2020 • Resolución Administrativa Nº 123-2020-CE-PJ.

"Aprueban y Oficializan el uso y aplicación del Hangouts Meet Google" para video conferencias 24.04.2020

• Resolución Administrativa Nº 000147-2020-CE-PJ, "Plan actualizado para la vigencia, prevención y control del COVID19 en el Poder Judicial" 16.05.2020

# **V. DisPosiCiones GenerAles**

La plataforma virtual de la Corte Superior de Justicia de Lima Norte consta de dos canales de atención al usuario el primero es la "**mesa de partes virtual**" y el segundo "**consultas e informes virtual"**. La mesa de partes virtual es el canal para la presentación de requerimientos, denuncias, demandas o escritos, y el canal de consultas e informes virtual es para Orientar Jurídicamente o Informar sobre sus procesos al usuario, este canal se conforma de cinco sub canales de atención:

a) Atención al usuario de manera virtual a través de videoconferencia (Hangouts Meet).

b) Atención de consultas Jurídicas por medio de la página web del Poder Judicial.

c) Atención de consultas jurídicas o de proceso de los Juzgados de Paz Letrados - Alimentos por WhatsApp.

d) Atención por Correo electrónico de la Unidad de Servicios Judiciales–Corte Superior de Justicia de Lima Norte.

e) Atención de consultas del Sistema de Notificaciones Electrónicas (SINOE)

#### **MesA De PArtes VirtuAl**

**Del uso Del sireJuD Por PArte De los usuArios eXternos**

## **1. requisitos**

a) Utilizar el navegador Chrome.

b) Computador personal, escritorio o teléfono celular.

c) Contar con una cuenta de correo electrónico Gmail.<br>d) Contar con casilla electrónica SINOE del Contar con casilla electrónica SINOE del Poder Judicial, según la Resolución Administrativa Nº 260-2015-CE-PJ, si no está autorizado por la normativa obtener una casilla electrónica, es importante registrar su correo electrónico personal Gmail y el número de celular personal en el formulario de solicitud de acceso al SIREJUD para que por estos medios se pueda notificar las resoluciones y notificaciones que son emitidas por los Órganos Jurisdiccionales, que por el estado de emergencia sanitaria por el COVID-19 los notificaciones físicas están restringidas.

### **2. solicitar Acceso al sistema informático**

a) Ingresar al link https://sirejud.pj.gob.pe para solicitar acceso al Sistema de Requerimientos Judiciales Digital, registrando sus datos que muestra en el formulario de inscripción.

b) Visualizar y aceptar el documento de términos y condiciones.

c) Verificar los datos para la emisión de credenciales de acceso al SIREJUD, en caso no exista coincidencia entre los datos registrados como la de identificación, casilla electrónica y número del colegio profesional de abogados, serán denegadas.

d) Recibir el usuario las credenciales de acceso al SIREJUD al correo Gmail consignado.

#### **3. registro de requerimientos, denuncias, demandas o escritos**

#### **registro de requerimientos, denuncias o demandas**

a) Tener un usuario y contraseña para registrar sus documentos

b) Registrar requerimiento, denuncia o demanda, eligiendo la instancia correspondiente, adjuntando los documentos digitales en formato PDF con un peso no mayor 120 MB, Asimismo, aceptar la declaración jurada de confirmación de documento anexos como original, copia certificada o copia simple de los documentos presentados y finalmente digitar en el recuadro "sumilla" del documento a presentar.

a) Presentar sus solicitudes en el horario de ingreso de registros es de 8:00 a.m. a 17:00 p.m. y de lunes a viernes, en caso de los Juzgados del Nuevo Código Procesal Penal se recibirá durante las 24 horas a través de los Juzgados Penales de turno permanente, considerando los casos graves y urgentes, según lo dispuesto en la normativa correspondiente dentro del estado de emergencia sanitaria y después se recibirá todos los procesos.

b) Para subsanar los documentos presentados, solo se habilitará la opción por medio del SIREJUD cuando haya sido observado por el Poder Judicial.

c) Para Modificar el documento de un requerimiento observado se debe seleccionar el documento subsanado en formato PDF, agregando una descripción en la sumilla.

d) Recibir el usuario a través del SIREJUD y correo electrónico el mensaje y cargo de recepción y registro de su solicitud en el Sistema Integrado Judicial (SIJ-Nacional) una vez que se haya validado la documentación presentada.

#### **registro de escritos**

a) Tener un usuario y contraseña para registrar sus documentos.<br>b) Registrar

b) Registrar escrito, eligiendo la instancia correspondiente, digitar el número y año del expediente, adjuntando los documentos digitales en formato PDF con un peso no mayor 120 MB, Asimismo, aceptar la declaración jurada de confirmación de documento original, copia certificada o copia simple de los documentos presentados y finalmente consignar la sumilla del documento a presentar.

c) Para subsanar el documento del escrito, solo se habilitará cuando haya sido observado por el Poder Judicial.

d) Para Modificar el documento de un escrito observado se debe seleccionar el documento Subsanado PDF y agregar una descripción.

#### **Consultas en forma Virtual del seguimiento de los expedientes**

a) Solicitar atención por video conferencia (Hangouts Meet) a través del SIREJUD, alineado a la resolución Administrativa Nº 123-2020-CE-PJ de fecha 24.04.2020

b) Registrar datos para atención respectiva (Nombres, Apellidos, DNI, número de celular)

c) La atención virtual tendrá una duración máxima de 10 minutos, calificando la orientación brindada.

d) Esperar el turno respectivo generado por el **SIREJUD** 

# **ConsultAs e inForMes VirtuAl (Al usuArio)**

Esta labor, realizará el personal especializado de la **oficina de orientación Jurídica Gratuita al usuario (ooJGu)**, ahora denominado por "**Módulo de Atención al usuario**" dispuesta por la Resolución Administrativa Nº 084-2020-CE-PJ de fecha 24 de febrero del 2020, en la que se dispone la atención presencial, esta solución tecnológica SIREJUD contempla dos objetivos atender al usuario y evitar el contagio del COVID-19, es así que se ha adecuado las atenciones al usuario de manera virtual alineado a la referida Resolución Administrativa, comprendiendo 5 sub canales de atención.

#### **orientación Jurídica Virtual** (Hangouts Meet)

Este servicio de atención al usuario por videoconferencia a través del SIREJUD, está alineado a la resolución Administrativa Nº 123-2020-CE-PJ de fecha 24.04.2020.

a) Solicitar atención por video conferencia (Hangouts Meet) a través del SIREJUD

b) Registras datos para atención respectiva (Nombres, Apellidos, DNI, número de celular)

c) La atención virtual tendrá una duración de 10 minutos, calificando la orientación brindada.

#### **Consultas Judiciales Jurídica**

a) Registrar la Consulta Judicial a través del SIREJUD (Servicio Web Poder Judicial)

b) Recibir respuesta del abogado Orientador en el correo electrónico consignado

#### **Consultas Jurídicas por WhatsApp**

a) Enviar mensaje de texto solicitando la atención de consultas e informes por medio del SIREJUD (WhatsApp web o WhatsApp móvil) para las consultas generales y programación de depósitos judiciales 970-808-161 y para Orientación jurídica el 970-808-046.

b) Enviar datos de identificación foto del D.N.I u otro documento de identidad

c) Recibir consultas e informes requeridos.

#### **Consultas por Correo Electrónico**

a) Solicitar atención (Reclamos relacionados a todos los servicios de la Unidad de Servicios Judiciales, Creación de cuentas SINOE) por correo electrónico a través del SIREJUD (correo institucional: **serviciosjudicialesln@ pj.gob.pe**)

b) Registrar reclamo en correo electrónico

c) Recibir respuesta de consultas e informes requeridos.

#### **sinoe (sistema de notificaciones electrónicas)**

a) Acceder a la consulta del Sistema de Notificaciones Electrónicas a través del SIREJUD (SINOE web Poder Judicial)

b) Verificar Notificaciones Electrónicas remitida por Órgano Jurisdiccional correspondiente.

c) Solicitar acceso al SINOE, en caso de no contar con la credencial a través del correo electrónico: **serviciosjudicialesln@pj.gob.pe**

#### **Del uso Del sireJuD Por PArte De los usuArios internos**

#### **1. Acceso al sistema sireJuD**

a) Ingresar al sistema con un usuario y contraseña, que fueron enviados al correo electrónico.

#### **2. Perfil Administrador de Módulo**

a) Podrá realizar búsquedas de requerimientos.

b) Podrá programar instancias por fechas establecidas. c) Podrá programar especialistas, asistentes asignados a una instancia por día.

d) Se podrá dar acceso al sistema a los solicitantes, enviando las credenciales Usuario y Clave.

e) Se puede mostrar las cantidades totales de requerimiento y escritos por parte del solicitante (Fiscalía, Defensa Pública, Defensa Privada).

#### **3. Perfil Mesa de Partes Virtual**

a) Validar, aceptar y enviar las credenciales de acceso al SIREJUD a los correos registrados por el usuario.

los documentos (requerimientos, denuncias, demandas y escritos) según la sede que corresponda y también podrá enviar observaciones al solicitante.

c) Verificar la documentación de no corresponder a la Sede o Distrito elegido este será observado deberá cerrarlo culminando su atención, de lo contrario se podrá atender.

d) Si el requerimiento no tiene observaciones se debe registrar los requerimientos, denuncias, demandas o escritos en el Sistema Integrado Judicial (SIJ), luego deberá digitar el número de expediente, año y dependencia en el SIREJUD para que el usuario reciba los cargos y la información a través de esta plataforma virtual o a su correo electrónico Gmail.

e) Se podrá enviar observaciones al solicitante, digitando lo observado, en caso el escrito sea observado por no corresponder a la corte se deberá cerrar el escrito.

f) Se podrá visualizar las cantidades totales de requerimientos y escrito por parte del solicitante (Fiscalía, Defensa Pública, Defensa Privada).

### **orientación Virtual (seguimiento del expediente)**

Alineado a la resolución Administrativa Nº 123-2020-CE-PJ de fecha 24.04.2020.

a) Verificar datos del solicitante

b) Admitir al usuario a la sala de video conferencia para la orientación respectiva.

c) Controlar el tiempo de atención no supere los 10 minutos, respetando la secuencia de citas registradas en la sala

d) Solicitar al usuario calificación de la atención

#### **4. Perfil Juzgado, Colegiado, sala, especialista y Asistente**

a) Visualizar el Juez Superior, Juez Especializado, Juez de Paz Letrado, Especialista y Asistentes los requerimientos, denuncias, demandas y escritos registrados y asignados de acuerdo a la programación de Dependencia, Juzgado, Colegiado, Sala, Especialista y Asistente.

b) Digitar y enviar el Juez Superior, Juez Especializado, Juez de Paz Letrado, Especialista y Asistentes Observaciones.

c) Registrar el Juez Superior, Juez Especializado, Juez de Paz Letrado, Especialista y Asistentes la Fecha de Audiencia, si es "Si" ingresará la Fecha y Hora de

la audiencia, confirmando los datos. En caso contrario colocar la opción "NO" para que el sistema envíe un mensaje al usuario informándole que revise sus anexos en el SINOE.

d) Actualizar el Juez Superior, Juez Especializado, Juez de Paz Letrado, Especialista y Asistentes la atención de los documentos enviados por el usuario dando click a la casilla respectiva "Atendida"

e) Registrar el Juez Superior, Juez Especializado, Juez de Paz Letrado, Especialista y Asistentes las observaciones el Juez, especialista y asistente, dando click en la casilla observaciones, y sumilla en sistema SIREJUD para que los usuarios realicen las respectivas subsanaciones

f) Visualizar el Juez Superior, Juez Especializado, Juez de Paz Letrado, Especialista y Asistentes todas las observaciones registradas.

g) Ingresar documentos de índole jurisdiccional el Juez Superior, Juez Especializado, Juez de Paz Letrado, Especialista y Asistentes a través de la Mesa de Partes Virtual -SIREJUD.

h) Notificar a las partes procesales que no tiene credencial del SINOE a los correos personales Gmail del usuario y por WhatsApp para el caso de los Juzgados del Nuevo Código procesal Penal que autoriza la actuación judicial por redes sociales según la Resolución Administrativa Nº 084-2018-CE-PJ de fecha 14.03.2018.

# **Vi. DisPosiCiones esPeCÍFiCAs**

La primera fase de implementación tiene un alcance para los Órganos Jurisdiccionales de emergencia. Sin embargo, el SIREJUD posee la funcionalidad de configurar para más Órganos Jurisdiccionales una vez concluida las restricciones referidas a la emergencia sanitaria previa autorización. Asimismo, se cuenta con un área de soporte informático a cargo de la Gerencia de Informática, la Jefatura de la Unidad de Servicios Judiciales y de la Coordinación de Informática de la Corte Superior de Justicia de Lima Norte para garantizar la asistencia técnica de forma oportuna y eficaz a los usuarios internos y externos de este Distrito Judicial.

#### **Vii. DisPosiCiones FinAles**

La Unidad de Servicios Judiciales es responsable de la implementación, monitoreo, puesta en producción y actualización, así como, la atención de incidencias o requerimientos que se presenten durante la operatividad del sistema SIREJUD, en coordinación con la Gerencia de Informática del Poder Judicial y la Coordinación de Informática de la Corte Superior de Justicia de Lima Norte.

#### **Viii. ViGenCiA**

El presente "PROTOCOLO PARA EL USO DE LA PLATAFORMA VIRTUAL DENOMINADA SISTEMA DE REQUERIMIENTOS JUDICIALES DIGITAL (SIREJUD) EN LA CORTE SUPERIOR DE JUSTICIA DE LIMA NORTE", rige a partir de la fecha de vigencia de la Resolución Administrativa correspondiente emitida por la Presidencia de la Corte Superior de Justicia de Lima Norte.

#### **1866638-1**

Oficializan y autorizan el uso de una cuenta de correo electrónico para implementación de "Mesa de Partes Virtual Administrativa en la CSJLN"

### **PresiDenCiA De lA Corte suPerior De JustiCiA De liMA norte**

**resoluCiÓn ADMinistrAtiVA nº 000380-2020-P-CsJliMAnorte-PJ** VISTO:

El Oficio nº 300-2020-GAD-CSJLIMANORTE-PJ (19/5/2020), cursado por el señor Jesús Gustavo Quintana Rojas, Gerente de Administración Distrital; y,

# CONSIDERANDO:

1. En el marco del D.S. nº 008-2020-SA y D.S. nº 044-2020-PCM que declaran el Estado de Emergencia Sanitaria a nivel nacional por el plazo de 90 días calendarios, por la existencia del COVID-19 en nuestro país, mediante el Decreto de Urgencia Nº 026-2020 se suspendieron los plazos procesales y administrativos por el lapso de quince (15) a partir del 16/3/2020, plazo que fue ampliado por D.S. Nº083-2020-PCM (10/5/2020) por 14 días calendario, a partir del 11/5/2020 al 24/5/2020.

2. Mediante oficio que precede, el Gerente de Administración Distrital, solicita la autorización para la habilitación de una cuenta de correo electrónico GMAIL mesadepartes.adm.csjln@gmail.com, para el personal de mesa de parte administrativo de la CSJLIMA NORTE, los cuales realizan los ingresos de solicitudes externas, remitidas a la Presidencia, Oficina de Asesoría Legal, Gerencia de Administración Distrital y sus Unidades correspondientes, sobre todo lo remitido por los proveedores a la Coordinación de Logística, siendo ingresado posteriormente mediante el Sistema de Gestión Documental, a fin de que por este medio se pueda recepcionar los documentos digitales y de esta manera no exponer al personal de la mesa de partes de la GAD al contacto con los usuarios y del contagio del COVID-19, pudiendo acceder al trabajo remoto.

3. En ese contexto, el Decreto de Urgencia Nº 026-2020, por el cual se faculta a los empleadores del sector público y privado a modificar el lugar de la prestación de servicios de todos sus trabajadores para implementar el TRABAJO REMOTO en el marco de la emergencia sanitaria por el COVID-19; modalidad que según al artículo 16 del mismo cuerpo legal se caracteriza por la prestación de servicios subordinada con la presencia física del trabajador en su domicilio o lugar de aislamiento domiciliario, utilizando cualquier medio o mecanismo que posibilite realizar las labores fuera del centro de trabajo, siempre que la naturaleza de las labores lo permita.

4. En tal sentido, encontrándose justificada la necesidad de la Gerencia de Administración Distrital, y en virtud de los incisos 3), 4) y 9) del artículo 90º del TUO de la Ley Orgánica del Poder Judicial, se debe emitir el acto administrativo correspondiente.

# RESUELVE:

**Artículo Primero.-** OFICIALIZAR Y AUTORIZAR el uso de la cuenta de correo electrónico GMAIL mesadepartes.adm.csjln@gmail.com, solicitado por la Gerencia de Administración Distrital para implementación de "Mesa de Partes Virtual Administrativa en la CSJLN".

**Artículo segundo.-** ENCARGAR a la Gerencia de Administración Distrital, adopte las medidas necesarias para la correcta distribución de los documentos digitales dirigidos a la Presidencia, Oficina de Asesoría Legal, Gerencia de Administración Distrital y sus Unidades correspondientes y demás destinatarios administrativos de la CSJ-LIMA NORTE, verificando el cumplimiento de la distribución en el día, bajo responsabilidad.

**Artículo tercero.-** PONER en conocimiento la presente resolución a la Gerencia General, la Oficina<br>Desconcentrada de Control de la Magistratura, de Control de la Gerencia de Administración Distrital, Jefes de Unidad, Coordinadores y a los interesados para los fines que correspondan.

Regístrese, publíquese, comuníquese y cúmplase.

VICENTE AMADOR PINEDO COA Presidente

**1866638-2**